# モバイルネットワークを設定する

本機は自動でネットワークへの接続が可能です。

#### ■ ネットワークモードを変更する

アドバンスモードで本機を利用できるように設定します。お買い上げ時のネットワークモードは「標準モード(5G/4G/LTE/3G)」に設定されて います。

・標準モードに設定していると、ご利用のデータ通信量によっては通信速度が低速化する場合があります。通信速度の低速化について詳しくは、 「データ通信量に関する通知について」を参照してください。

 $\boxed{1}$ 

WEB UIのホーム画面で 設定

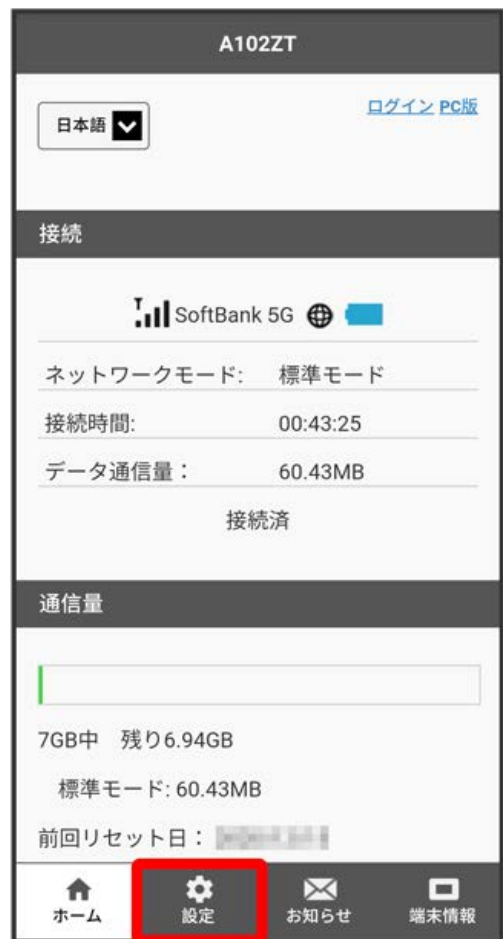

**※3** ログイン画面が表示されます。

・ログインしている場合は、手順 3 に進みます。

ログインパスワードを入力 → ログイン

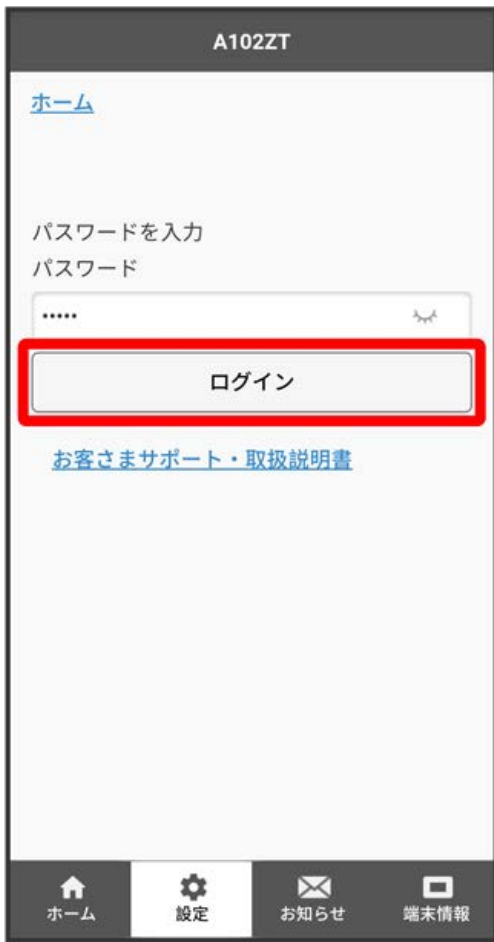

※2 設定画面が表示されます。

|<br>[ネットワーク設定]

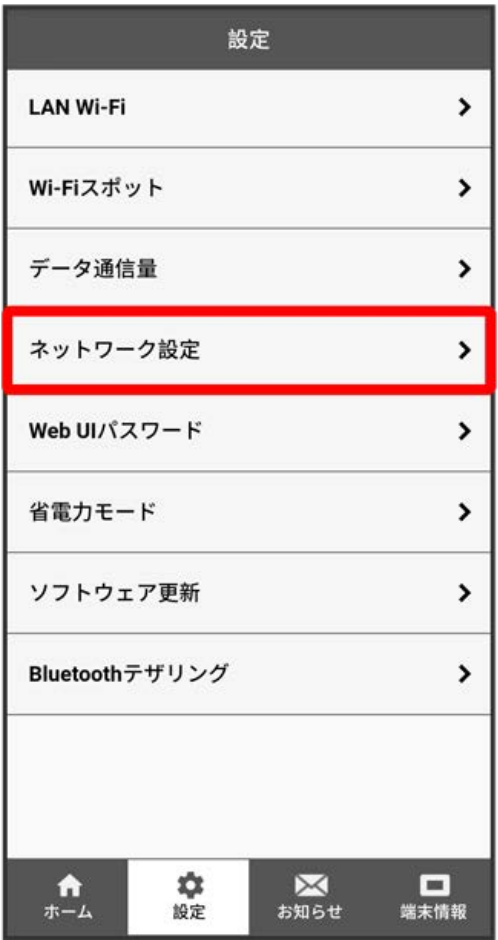

ネットワークモードを選択 ● 保存

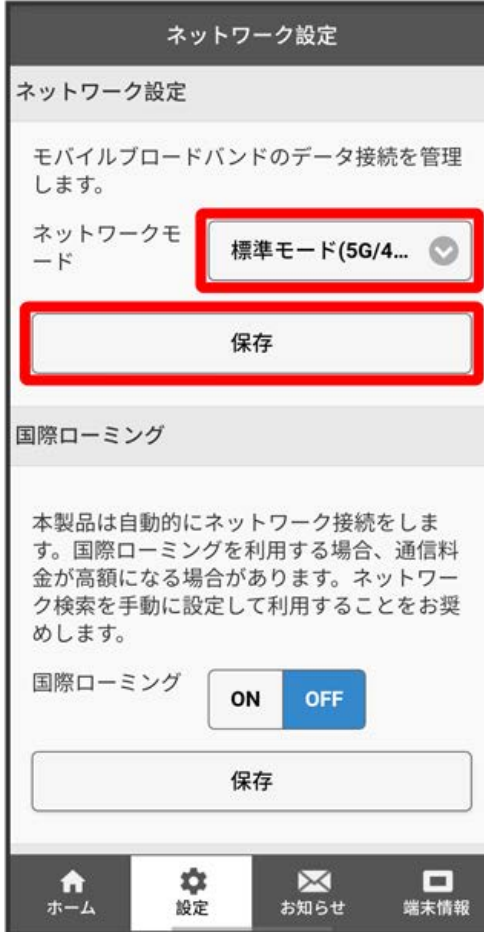

 $5<sub>5</sub>$ 

OK

<mark>※3</mark> 選択したモードでネットワークに再接続されます。また、設定したネットワークモードがロック画面に表示されます。

・確認画面が表示された場合は、画面の指示に従って操作してください。

・アドバンスモードは、ご契約内容によりご利用になれない場合があります。

・アドバンスモードはアドバンスモード対応エリアでのみ利用可能です。

・国際ローミングを利用する場合は、標準モードに設定してください。

### | 国際ローミングを設定する

国際ローミングの利用をONにします。

## $\overline{\mathbf{1}}$

WEB UIのホーム画面で 設定

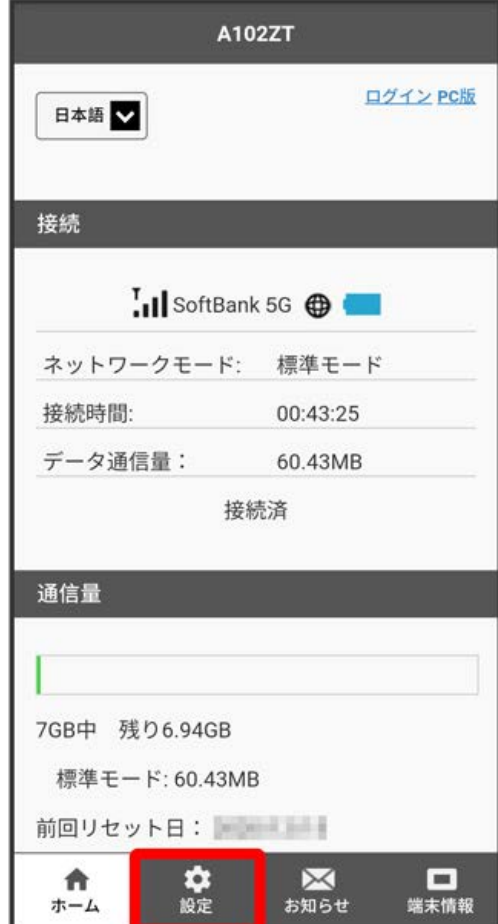

**図** ログイン画面が表示されます。

・ログインしている場合は、手順 <mark>3</mark> に進みます。

ログインパスワードを入力 → ログイン

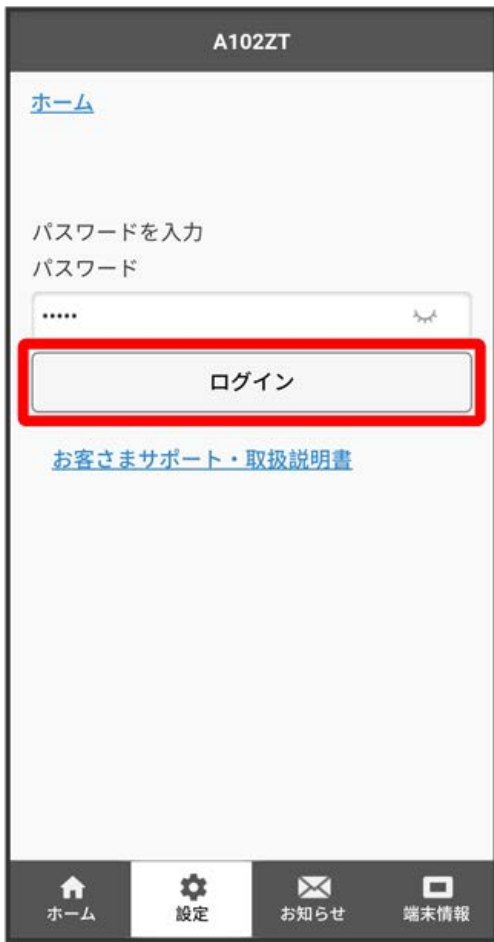

※2 設定画面が表示されます。

|<br>[ネットワーク設定]

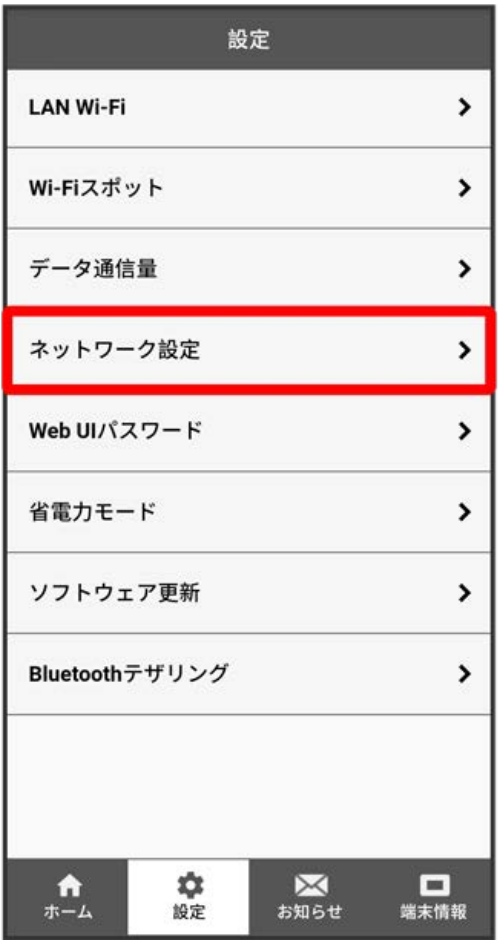

「国際ローミング」を ON → 保存

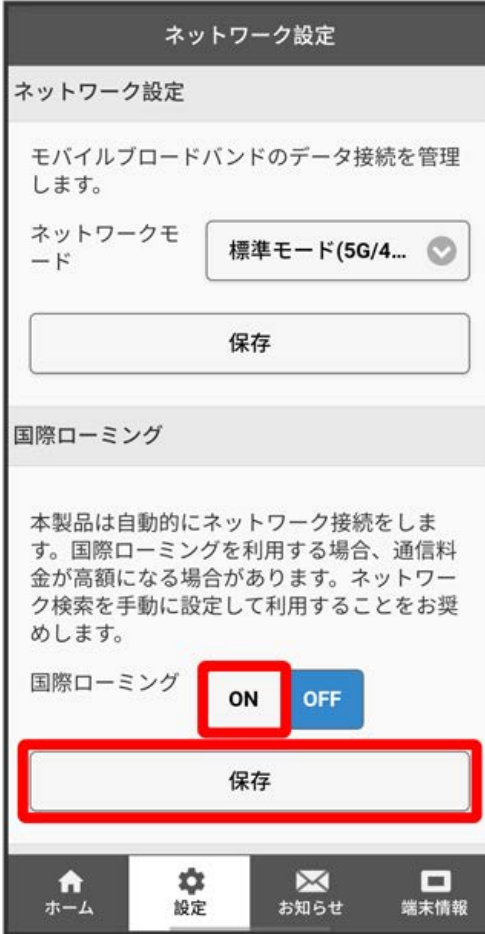

### $5<sub>5</sub>$

はい OK

<mark>※3</mark> 本機の再起動後に、国際ローミングの設定が変更されます。

・海外でのご利用は高額となる場合がありますのでご注意ください。

国際ローミング中にモバイルネットワークを設定する

国際ローミング中に、モバイルネットワークを手動で検索して設定できます。詳しくは、「モバイルネットワークを検索する」を参照してくださ い。

#### ■ 海外ご利用時のご注意

海外から日本に移動したときは、電源をいったん切り、再度入れ直してください。 国際ローミングを利用する場合は、ネットワークモードを標準モードに設定してください。ネットワークモードの設定については「ネットワーク モードを変更する」を参照してください。

モバイルネットワークを検索する

モバイルネットワークを検索して、ネットワークを設定できます。日本国内では、自動モードのみご利用になれます。設定の変更はできません。

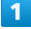

WEB UIのホーム画面で [設定]

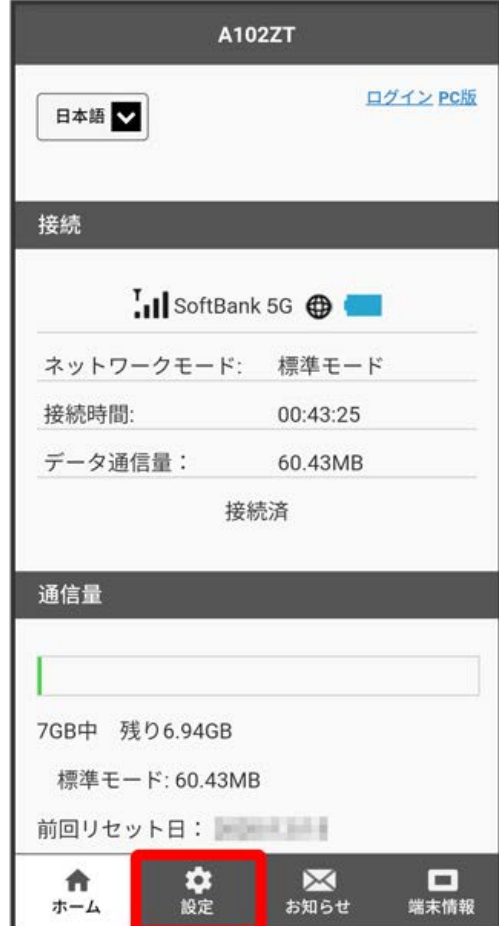

**※3** ログイン画面が表示されます。

・ログインしている場合は、手順 <mark>3</mark> に進みます。

ログインパスワードを入力 → ログイン

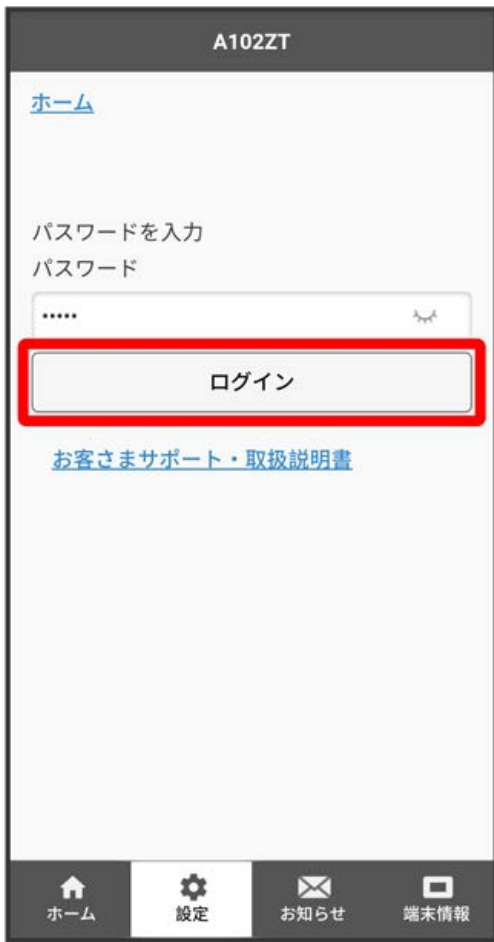

※2 設定画面が表示されます。

|<br>[ネットワーク設定]

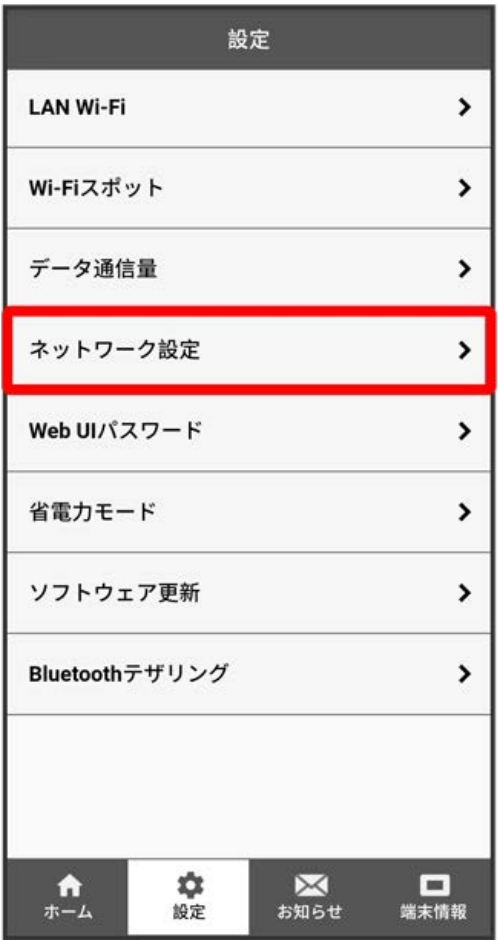

## $\overline{4}$

「ネットワーク検索モード」を 手動 ● ネットワークを検索 ● [はい]

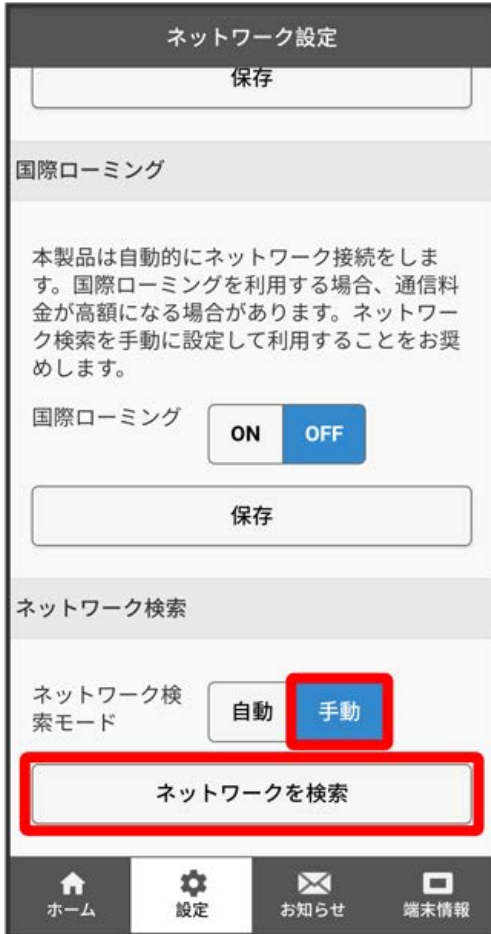

<mark>※3</mark> 設定できるモバイルネットワークのリストが作成されます。

・確認画面が表示された場合は、画面の指示に従って操作してください。

設定するモバイルネットワークを選択 → 保存

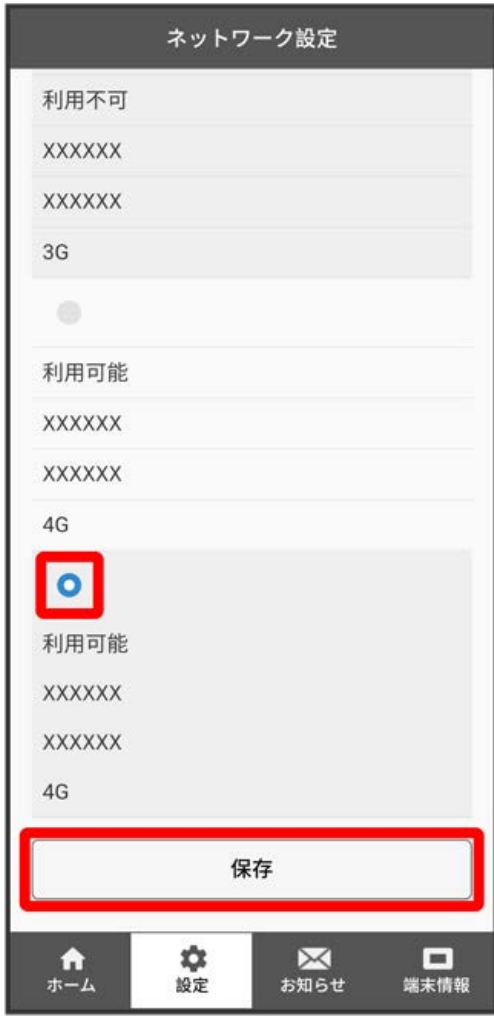

# $6\overline{6}$

OK

**※**<br>ネットワークが設定されます。